## NOUVELLES ATTRIBUTS DU SERVICE ADRESSECOMPLÈTE

Marche à suivre pour ajouter des données Commercial/Résidentiel et Unités multiples avec votre service AdresseComplète.

Ce guide fournit des directives sur la façon d'ajouter des champs Commercial/Résidentiel (AC ILRC) et Unités multiples (AC UM) à votre intégration AdresseComplète standard.

1. À l'aide du lien de scénario avec la clé fournie pour la cartographie :

Consultez les directives suivantes si vous utilisez les fenêtres de configuration accessibles sur votre site Web :

a. Reportez-vous à l'étape 7 de votre guide de configuration à postescanada.ca/pca/support/guides/

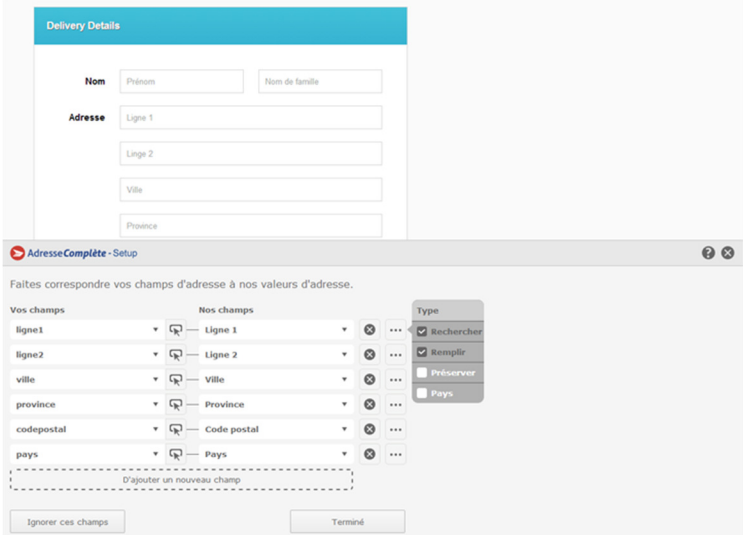

b. Pour ajouter de nouvelles attributs, cliquez sur « D'ajouter un nouveau champ ». Sélectionnez le champ que vous voulez et saisissez manuellement la valeur à cartographier. Remarque : pour ajouter de nouvelles valeurs avec succès, vous devrez ajouter des accolades ouvrante et fermante { } avant et après le nom du champ.

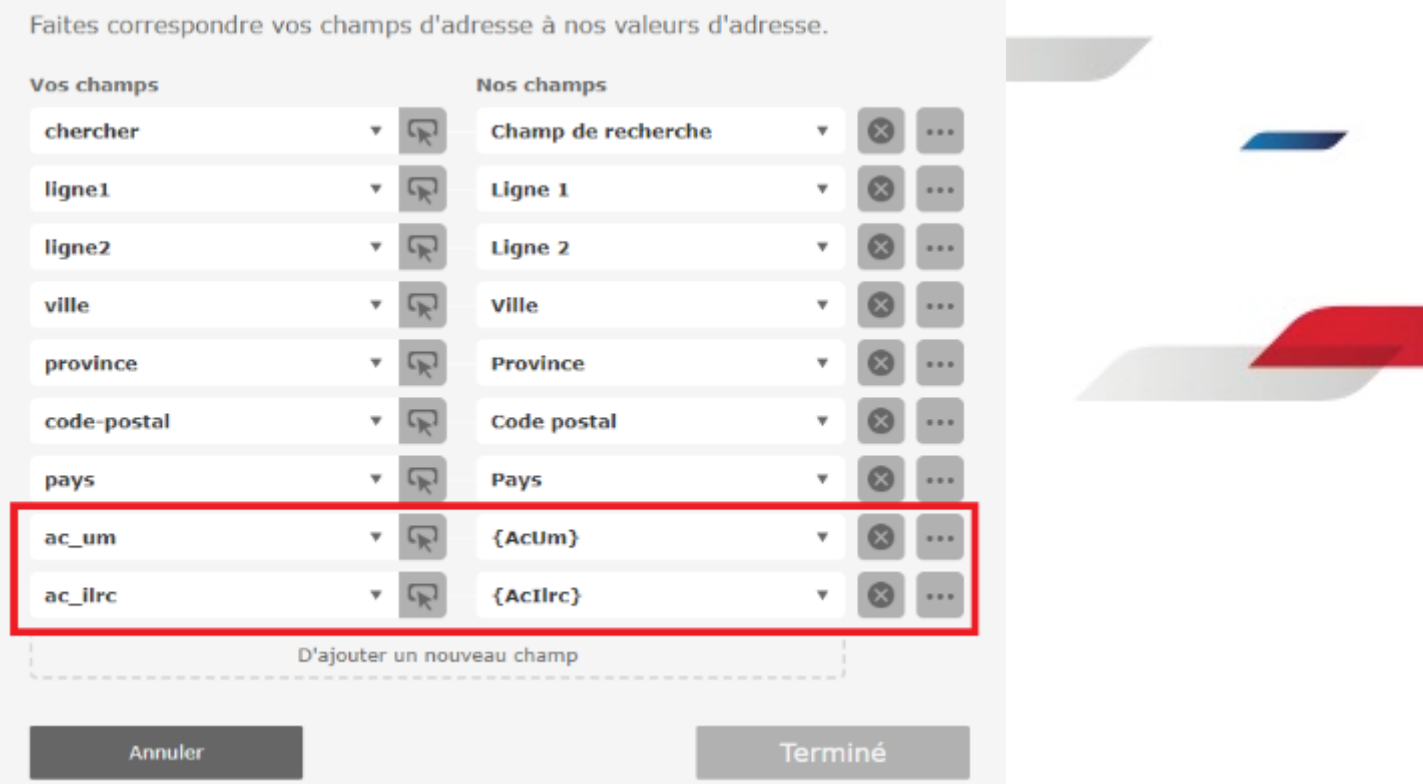

## 2. À l'aide du script pour configurer une nouvelle valeur sur le site Web

Consultez les directives suivantes si vous voulez ajouter des valeurs à cartographier sur votre page et créer un nouveau contrôle pca.Address.

- a. Reportez-vous au guide de configuration avancée : www.postescanada.ca/pca/support/guides/advanced/
- b. Ajoutez le script suivant à votre code :

```
<script type="text/javascript">
   var fields = [{ element: "chercher", field: "chercher", mode: pca.fieldMode.SEARCH },
        { element: "ligne1", field: "ligne1", mode: pca.fieldMode.POPULATE },
        { element: "ligne2", field: "ligne2", mode: pca.fieldMode.POPULATE },
        { element: "ville", field: "ville", mode: pca.fieldMode.POPULATE },
        \{ \text{ element: "province", field: "province", mode: pca.fieldMode.POPULATE } \},{ element: "code-postal", field: "code-postal" },
        { element: "pays", field: "pays", mode: pca.fieldMode.COUNTRY }
        { element: "ac_um", field: "{AcMu}", mode: pca.fieldMode.POPULATE },
        { element: "ac_ilrc", field: "{AcIlrc}", mode: pca.fieldMode.POPULATE }
    \mathbf{1}options = \{key: "AA11-AA11-AA11-AA11"
    \mathcal{Y}_Lcontrol = new pca.Address(fields, options);
\langle / \text{script} \rangle
```
- c. Ce tableau est l'endroit où les champs utilisés par le service AdresseComplète sont définis :
	- element : le numéro d'identification de l'élément que vous voulez utiliser.
	- field : le champ du service AdresseComplète à associer avec l'élément.
	- mode : vous permet de sélectionner le mode dans lequel fonctionnera le champ.

Le champ peut également être l'un des champs supplémentaires que nous offrons. À l'heure actuelle, les champs disponibles sont AC UM et AC ILRC. Ils se rapportent à l'indicateur Unités multiples et au statut Commercial/Résidentiel de l'adresse.